# TMUX

- Tmux is a terminal emulator for running Bash, or command shell of you choice. It is typically used on servers which have no graphics, it can be a lifesaver when managing a bank of servers.
- Its main feature is that you can detach from a session, log off that computer and your session will be waiting when you log back in. The session is preserved when you get cut off. Power failure, comm failure, whatever, it need not be a graceful exit.

### Terms you need to be familiar with

- Session
  - Every session contains at least
    - one window
    - one pane
- Window (TAB same thing as tabs in a browser)
  - Every window contains at least
  - one pane
- Pane
  - Third level. This contains your shell

#### How to read the screen

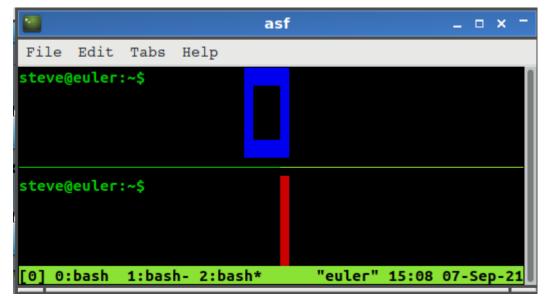

Session and window id are on the bottom line in reverse video

- The session name is in the square brackets on the left
  - This is session named "0"
  - Session names can be any character strings
- This session has three windows, or tabs,
  - Numbered 0, 1, 2
- You are looking at window 2: as noted by the asterisk to the right of 2:
- You can identify the panes with <ctrl-b q> showing 0 and 1
- Note that the name of this pane is "euler"
- time and date are also on the id line.

#### Commands

- There are two ways to invoke tmux commands.
  - Using the tmux command
    - tmux rename-window -t <target window> <new name>
  - Two part Control sequence
    - First part is the attention key. <ctrl-b> This tells tmux that the next keystroke is a command.
    - For example: to switch to the next window use <ctrl-b> n

## Sessions

| tmux                | starts a new session                                                                  |
|---------------------|---------------------------------------------------------------------------------------|
| tmux new -s \$1     | starts a new named session                                                            |
| <ctrl-b> d</ctrl-b> | detaches from current session                                                         |
| tmux a -t <x></x>   | attaches to existing sessiodn                                                         |
| tmux ls             | lists sessions                                                                        |
| rename a session    |                                                                                       |
| Outside             | <pre>tmux rename-session -t <targetsession> <newname></newname></targetsession></pre> |
| Inside              | <ctrl b=""> \$ <newname></newname></ctrl>                                             |

#### Windows(TABs) within a session

- <ctrl-B> n switches to next window
- <ctrl-B> c creates new windows
- <ctrl-B> w lists windows
- <ctrl-B> & kill window

### Panes within a tab

- <ctrl-B> " horizontal split
- <ctrl-B> % vertical split
- <ctrl-B> x kills this pane
- <ctrl-B> o jumps to next pane
- <ctrl-B> q identify panes

printf '\033]2;%s\033\\' "NewPaneName" put this one in a simple script or function

# Scrolling a tmux window

Either of the following two commands puts you in scrolling mode <ctrl-b> pageup <ctrl-b> pagedown You can use many executions of pageup or pagedown. Use <ctrl-c> to exit from scrolling mode